## **a**-sidoc

# **Portail documentaire et activités pédagogiques : Dynamiser le portail pour le rendre attractif**

Présentation faite par **Claire Pommereau**, professeure documentaliste Au Collège Mathurin Regnier – Chartres

Webinaire du 2 décembre 2022 organisé par [@Canope\\_39](https://twitter.com/Canope_39) et [@Canope\\_Soldoc](https://twitter.com/Canope_Soldoc)

Adresse du portail : <https://0280751p.esidoc.fr/>

Claire Pommereau est professeure documentaliste au collège Mathurin Régnier à Chartres. Elle précise être assez présente sur les réseaux sociaux, tenir un blog à destination des professeurs documentalistes sous le pseudo Clairementdoc et utiliser globalement les outils numériques pour le CDI. Elle a d'ailleurs créé un blog pour le CDI dès 2002 et utilise e-sidoc depuis 2012. Pour elle, e-sidoc est donc vraiment un outil qui s'inscrit dans le prolongement de pratiques antérieures.

Elle nous donne ensuite quelques caractéristiques de son établissement :

- Un établissement de ville avec un recrutement mixte, ville et campagne.
- Un collège de 600 élèves : 5 classes par niveau, une SEGPA importante (une centaine d'élèves) et une caractéristique qui forcément influence le nombre de lecteurs : le collège, qui propose des sections sportives foot et hand, est composé à 60 % de garçons.
- Globalement, un nombre important de lecteurs mais beaucoup sur place donc peu d'emprunteurs, ce qui a une incidence sur la façon de concevoir un outil comme e-sidoc.
- Le CDI est au rez-de-chaussée, facilement accessible sans contrainte. Et, il est de fait très fréquenté.
- Claire y travaille depuis 27 ans avec une équipe pédagogique assez stable, ce qui permet de mettre en place des actions qui perdurent.

Claire poursuit sa présentation en nous montrant la porte d'entrée du CDI qui aura des incidences visuelles pour le portail comme nous le verrons dans quelques instants : c'est un énorme vitrail qui a été créé il y a une vingtaine d'années.

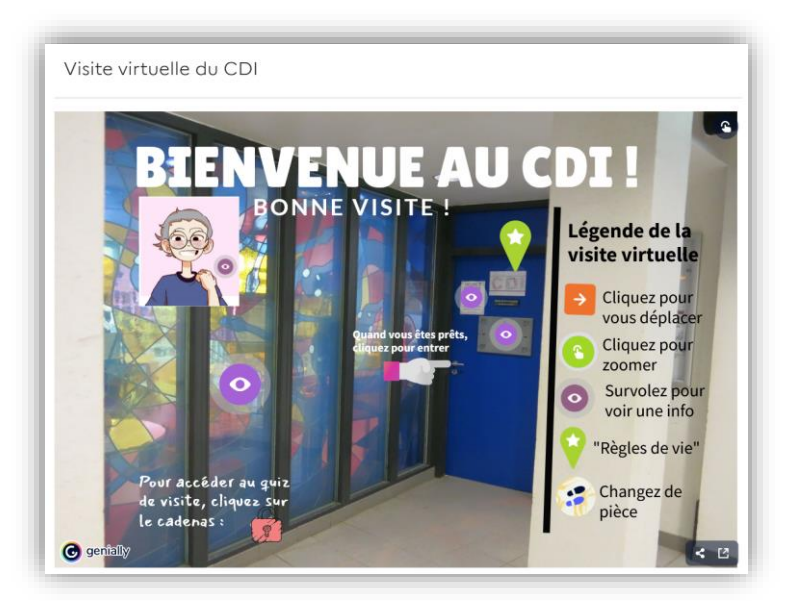

<https://0280751p.esidoc.fr/site/visite-virtuelle-du-cdi>

Par Canopé Solutions Documentaires - Service Formation des and the service of the service Formation décembre 2022 Page 1 Ce vitrail donne vraiment une couleur, une identité à l'établissement et au CDI.

### **Que représente e-sidoc pour elle et ses élèves ?**

- C'est son bras droit et un bureau virtuel. C'est pour elle la possibilité d'avoir tout ce dont elle a besoin au quotidien toujours accessible, quel que soit l'endroit où elle se trouve que ce soit au CDI, en salle de classe, dans une petite salle à côté, en salle informatique.
- Il est devenu le miroir du CDI au fil des années pour les élèves, ce n'est pas quelque chose de différent : c'est le CDI calqué dans un outil numérique.
- Il est utilisé au quotidien pour que les élèves soient en interaction avec le portail : ils s'en servent en effet assez facilement au collège, donc beaucoup de consultation sur place. Cependant l'usage n'est pas transféré à la maison, mais le travail scolaire n'y est pas souvent fait non plus… De ce fait, cet usage essentiellement sur place, aura là aussi des incidences sur le portail.
- C'est le point de départ de toutes ses séances de cours, de club. Il est ainsi systématiquement affiché dès lors qu'un groupe est présent au CDI.

## **La thématique du webinaire : comment rendre le portail dynamique pour qu'il soit attractif.**

Claire précise ce que ces notions recouvrent pour elle et les ancre dans un contexte plus large :

- Un portail dynamique c'est-à-dire vivant, avec des visiteurs, animé et interactif
- Un portail attractif c'est-à-dire un portail où l'on a envie de venir, d'y rester mais aussi d'y revenir.

Elle expliquera en conséquence sa manière de procéder pour que :

- e-sidoc soit reconnu par les élèves comme leur outil, qu'il ne soit pas un outil anonyme. Elle estime que c'est en effet important car nombre de ses élèves ont mis du temps à comprendre qu'e-sidoc étaient leur outil, qu'ils pouvaient le retrouver au CDI certes mais aussi sur le web.
- les informations soient faciles à trouver, c'est-à-dire que lorsqu'on cherche quelque chose, on le trouve tout simplement. Que ce soit donc attractif et non répulsif.
- e-sidoc soit un outil à jour et évolutif, ce qui est important pour elle ..

Tout ceci est nécessaire certes mais pas suffisant car des pré-requis existent pour les élèves : connaître le portail, savoir comment y accéder, maîtriser le vocabulaire info-documentaire, avoir les compétences nécessaires à la consultation d'un site.

C'est pourquoi Claire estime qu'il faut faire nombre de séances/choses en cours et en club autour de ce portail pour que les élèves acquièrent connaissances et compétences et y viennent régulièrement.

Pour appuyer ses dires et montrer que les élèves y viennent plutôt régulièrement, elle nous projette les résultats d'un sondage qu'elle a effectué en fin d'année scolaire dernière.

## **Un outil reconnu comme LEUR outil, pas anonyme !**

Il faut donc que le portail e-sidoc ait une identité visuelle affirmée et identifiable au premier coup d'œil.

- Elle a ainsi créé une « charte graphique personnalisée » et utilise :
	- Le vitrail du CDI : tout va être de ce fait un peu coloré aux couleurs du vitrail. Cette coloration, c'est son logo, sa signature.
	- Des photographies du CDI.

Elle illustre cela en nous montrant des captures d'écran des bandeaux d'accueil de différents espaces de son portail où l'on retrouve :

Le vitrail :

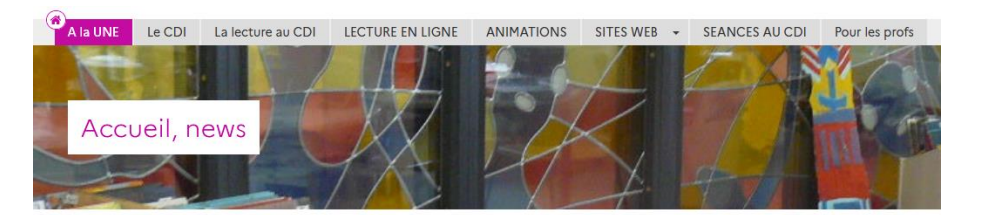

Le CDI

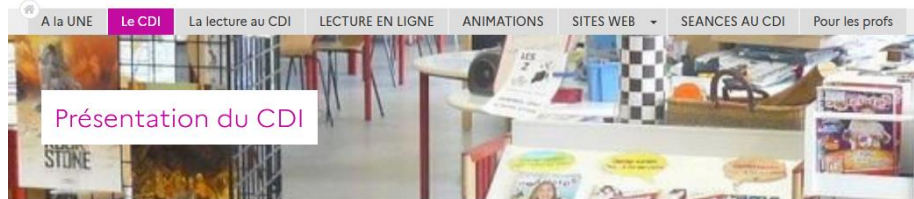

Et son avatar numérique, qui rajoute un petit côté personnel :

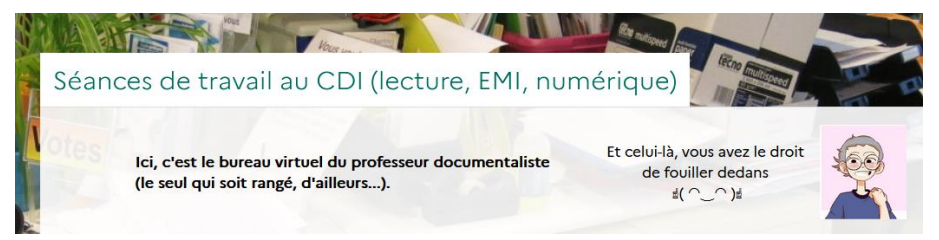

Idée sympathique reprise à un collègue sur le web, car c'est toujours intéressant de voir ce que les autres font, précise-t-elle dans un sourire.

Toujours dans cet esprit, elle a interconnecté cette année Pronote à e-sidoc : ainsi les emprunts apparaissent dans Pronote. Cela crée un lien entre les deux dans l'esprit des élèves et aide beaucoup à l'identification du portail.

Sur la page d'accueil, se trouvent des éléments interactifs sous forme de Padlet:

- L'un propose [des idées d'achats ou d'activités.](file:///C:/Users/chris/AppData/Local/Microsoft/Windows/INetCache/Content.Outlook/IRO3K0YF/-%09https:/0280751p.esidoc.fr/site/posez-une-question-ou-faites-une-proposition--2) Claire apprend à tous ses 6<sup>ème</sup> à utiliser ce type d'outil, ce qui lui permet par la même occasion de faire un peu d'EMI. Par exemple, si l'on veut référencer un livre, qu'est-ce qu'une URL ?
- Un autre est consacré à des [défis créatifs,](https://0280751p.esidoc.fr/site/les-defis-creatifs-du-cdi) qui les incitent à aller sur e-sidoc tout en animant la vie du CDI. À chaque fois qu'un défi est lancé au CDI, son pendant numérique figure ici. En fin d'année scolaire dernière, une thématique concernait la création de boîte à livres, en ce moment c'est la décoration d'hiver.

Un autre levier qui va dans ce sens, ce sont les avis de lecteur.

Dans l'espace *La lecture au CDI* se trouve *Les derniers avis de nos lecteurs*, présentant les avis de ses élèves. Plutôt en bas de page pour l'instant, il se peut qu'elle remonte la sélection plus haut en fonction de l'intérêt des élèves pour cette dernière.

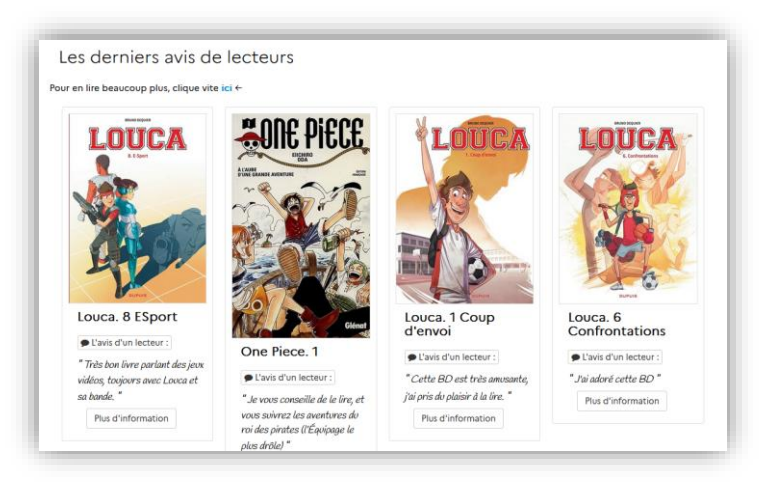

#### <https://0280751p.esidoc.fr/site/les-derniers-avis-de-nos-lecteurs>

Consulté le 20/12/22

Elle signale s'être inspirée ici de ce qu'ont présenté des collègues lors des précédents webinaires *A chacun son portail* et ce, sur deux points :

Ne mettre que 4 avis afin que les élèves cliquent pour en voir d'autres. Elle a en effet appliqué ce principe ici puisqu'un clic sur le lien sous le titre permet d'accéder à une sélection présentant les 30 derniers avis des élèves du collège.

Cette sélection ne présente que les avis de ses élèves mais elle nous signale avoir activé la fonction avis fédérés, elle verra ensuite si elle garde la fonction ou non.

Pour le second, elle s'inspire de très bons exemples pédagogiques qui y ont été donnés par les collègues permettant à partir des avis de lecteur, de travailler avec des collègues de discipline. Elle a donc proposé ce principe à ses collègues de lettres et l'un d'entre eux s'est montré fortement intéressé. Elle pense que cela pourra éviter des avis trop succincts et en motiver des plus étayés. Une des pistes envisagées pourrait être de travailler sur les avis fédérés et de voir ce qu'est un avis intéressant.

## **Un outil simple, pour trouver ce qu'ils cherchent**

Pour que ses élèves trouvent facilement ce qu'ils cherchent, elle a simplifié ses espaces et supprimé les sous-menus sauf pour l'un d'entre eux.

Le seul espace pour lequel ils subsistent encore est *Sites web* mais pour ce dernier, elle n'a ajouté aucun contenu sur la page et explicité par un symbole graphique l'accès au sous-menu.

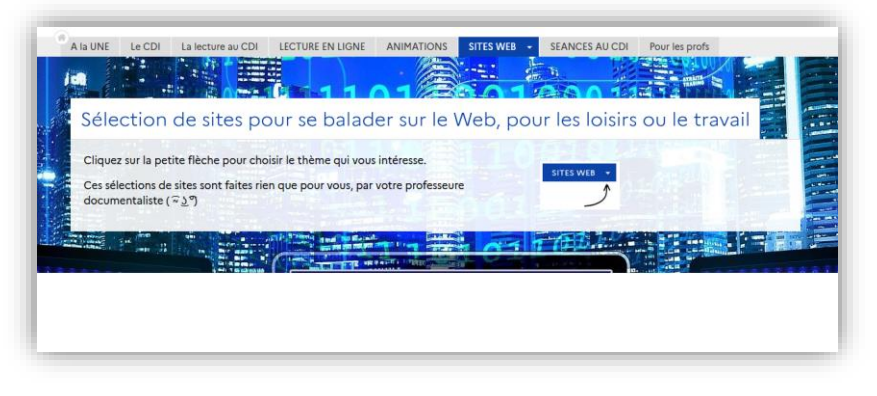

<https://0280751p.esidoc.fr/site/selection-de-sites>

Elle précise que ce choix a été induit par la nouvelle présentation des menus livrée en juin 2022. Elle a été déstabilisée par le fait que les sous-menus ne s'affichent plus directement mais soient uniquement accessibles par l'intermédiaire d'une toute petite flèche. Elle ajoute aussi que pour tous les 6e à qui elle a fait découvrir le portail en septembre, aucun n'a cliqué sur celle-ci !

De ce fait, cela l'a obligée à revoir toute la structure du portail et à la simplifier considérablement, ce qui peut être in fine, une bonne chose :

- Claire a donc ajouté des éléments graphiques pour les aider à prendre en main le portail. Elle illustre son propos :
	- o En revenant sur la présentation de l'espace *Sites web* où elle a inséré un élément graphique permettant aux élèves de se repérer car, dit-elle, les élèves ne prennent pas le temps de lire ce qui est indiqué pour présenter l'espace, la seule chose qui attirera leur attention est ici l'image.
	- o Elle a fait la même chose pour l'espace *La lecture au CDI*. Auparavant, un court texte indiquait la possibilité de trouver des idées de lecture soit dans les catalogues idées soit en descendant dans la page où plusieurs sélections sont proposées. Elle a remplacé ce texte par une iconographie. Mais venant juste de la mettre en place, elle n'a pas encore de retour sur cette dernière.
- Elle nous indique bien sûr montrer tout cela en cours, en faire des présentations mais uniquement pour les classes de 6ème. Or le portail peut changer énormément tout au long de leur 4 années au collège, ce qui est tout à fait logique. Mais les élèves ont beaucoup de mal à s'adapter aux modifications de l'outil.

C'est donc pour les aider et pallier ce problème de visibilité de la flèche que ses espaces sont désormais principalement sans sous-menus. L'espace se déploie ainsi sur une seule page. Cela induit une longue page, ce qui n'est pas sans inconvénients. En conséquence, elle utilise une astuce pour raccourcir la page. Elle montre l'article *Sélections par thème*.

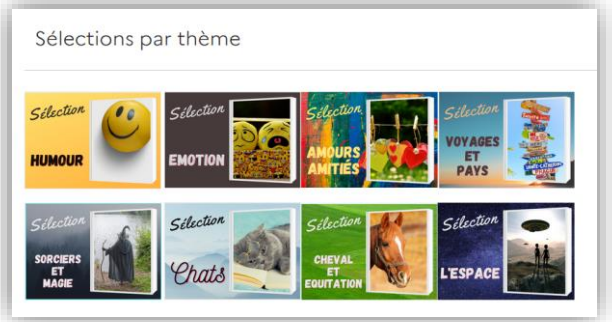

<https://0280751p.esidoc.fr/site/selections-par-theme>

Cet article est composé d'un tableau invisible dans lequel sont insérées des images illustrant chaque thématique (image construite avec Canva). Au clic sur l'image, l'élève arrive sur une « page invisible »<sup>1</sup> (non attribuée à un espace, une rubrique) qui lui présente la sélection thématique souhaitée. Auparavant, ces

 $1 N<sup>o</sup>$  des Petits Docs d'e-sidoc – [Utiliser les permaliens](https://ressources.solutionsdocumentaires.fr/manuels/petits_doc_esidoc/Les-petits-docs-de-sidoc-Utiliser-les-permaliens-2.pdf)

sélections auraient été intégrées dans une rubrique, désormais elles sont accessibles directement par l'intermédiaire de ces "boutons cliquables".

Elle a repris ce même principe de tableau invisible pour l'espace *Animations*.

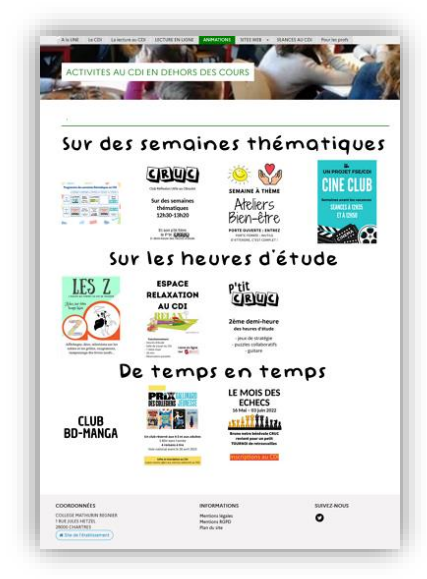

<https://0280751p.esidoc.fr/site/actus-les-activites-proposees-au-cdi>

Ses titres sont mis en valeur grâce au site Dafont par un principe de capture du titre dans la police souhaitée. (Tutoriel [sur son blog](http://clairementdoc.blogspot.com/2013/12/dafont-et-paint-pour-des-titres-plus.html) ). Ici aussi lorsque l'on clique sur l'une des animations proposées, on arrive sur une page qui est décorrélée de la structure du portail alors qu'auparavant elles étaient accessibles par une rubrique. Cela permet d'obtenir ainsi une page assez graphique et concise, elle y a même ôté tout ce qui était paratexte, présentation, explication.

- Elle a aussi employé le même principe pour l'espace dédié aux professeurs : un bouton inséré dans la description les renvoie désormais directement aux ressources pédagogiques voulues (une rubrique non rattachée). Elle utilise aussi les possibilités offertes par la recherche dans le CMS<sup>2</sup> et montre l'exemple de Pix où grâce à une simple recherche, ses collègues peuvent trouver directement ce que Claire met à disposition pour eux sur cette thématique.
- Le dernier point montré qui va en ce sens, c'est l'utilisation d'une fonctionnalité livrée avec e-sidoc permettant de faire des regroupements : ajout dans un article ou une actualité de diaporama et/ou sélection thématiques<sup>3</sup>. Elle montre dans *Les projets [littéraires du CDI](https://0280751p.esidoc.fr/site/les-projets-litteraires-du-cdi-en-2022-2023) 2022-2023*, le projet « [Arrête ton char](https://0280751p.esidoc.fr/site/arrete-ton-char-prix-de-litterature-jeunesse-antiq-2) » où elle utilise l'intégration de sélections et ajoute pour clore sa présentation, l'infographie du projet. Cette fonctionnalité d'intégration, elle ne l'a découverte que récemment mais elle la trouve très pratique. : tout est ainsi centralisé au même endroit, l'élève ne s'éparpille pas et s'il ne sait plus où trouver le projet, une recherche avec « arrête char » ou même simplement le mot « char » l'amènera à la présentation souhaitée. Ce qui est facilitateur.

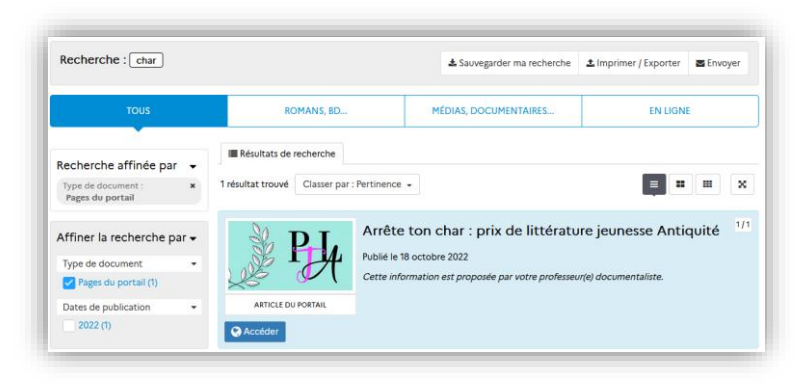

<sup>2</sup> [La recherche de contenus CMS](file:///C:/Users/chris/AppData/Local/Microsoft/Windows/INetCache/Content.Outlook/IRO3K0YF/bit.ly/3IrKEP9)

<sup>3</sup> N° des Petits Docs d'e-sidoc - [Adjoindre des contenus supplémentaires dans une actualité](https://ressources.solutionsdocumentaires.fr/manuels/petits_doc_esidoc/PetitsDocs_contenus_sup_1.pdf) ou un article

## **Un outil actualisé, adaptatif, vivant**

La première chose est de s'adapter aux modifications du logiciel lui-même ce qu'elle a évoqué précédemment en supprimant les sous-menus. Elle nous montre pour l'illustrer des captures du back office de son portail côté *Menus et rubriques*, où une grande partie de l'ancienne architecture est désormais en visibilité administrateur, de manière à ne pas être trouvée lors d'une recherche usager mais accessible si elle en a besoin.

Un autre point important pour elle est d'actualiser fréquemment la Une du portail (page d'accueil).

Il faut que les informations qui y figurent soient régulièrement mises à jour : en effet, si un élève vient sur le portail et arrive sur une page qui présente toujours la même chose, il s'y rend une fois ou deux, puis ne revient pas. C'est pourquoi le premier article disponible sur sa page d'accueil est le *Bulletin Hebdo, les infos de la semaine*, où elle intègre le Genially de la semaine.

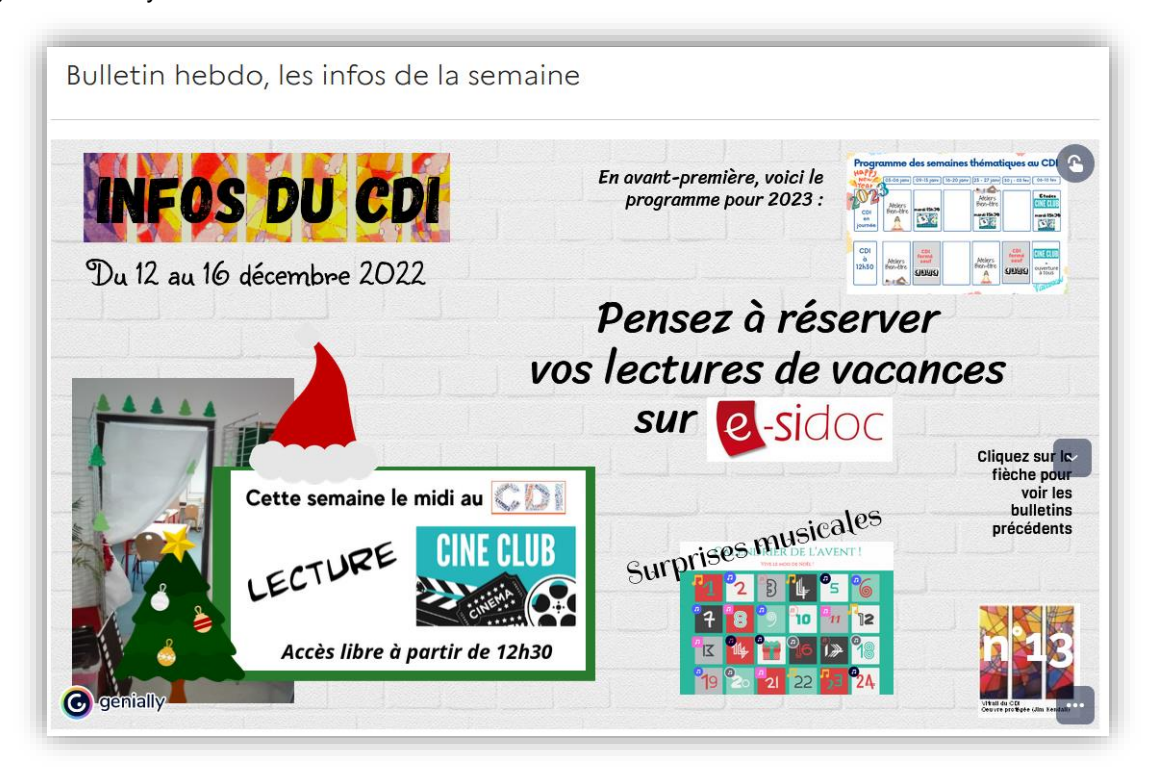

<https://0280751p.esidoc.fr/site/bulletin-infos-du-cdi>

Elle l'envoie tous les weekends via Pronote à tous les élèves, les parents et à l'équipe pédagogique. A compter du lundi, ces derniers le retrouvent dès leur arrivée sur le portail. Animé et intégrant de nombreux liens vers des contenus d'e-sidoc, il contribue à rendre attractive la page d'accueil.

Le troisième point qui permet de rendre attractif le portail concerne les sélections thématiques présentant notamment des suggestions de lectures.

Elle utilise dorénavant une recherche plutôt qu'une sélection déterminée de notices<sup>4</sup>, ce qui permet à la sélection thématique de se mettre à jour automatiquement dès qu'une notice concernant le sujet traité arrive dans le catalogue du portail. Toujours dans cette optique, elle préfère utiliser désormais le mode aléatoire pour présenter les notices trouvées afin que la présentation diffère à chaque accès.

Elle souligne l'intérêt pour ce faire d'utiliser correctement les descripteurs dans BCDI afin que les sélections se constituent comme souhaité.

Par analogie de pensée, elle évoque l'intérêt d'utiliser les tags usager pour une sélection afin que les élèves la trouvent lors d'une recherche et y accèdent directement et facilement.<sup>5</sup>

Concernant ces sélections thématiques, Claire ne présente que très peu de titres pour chacune d'elles de manière à donner plus de fluidité à la page et retenir l'attention. Les élèves ont toujours la possibilité de cliquer sur voir plus de résultats pour accéder à la totalité de la section sur le thème qui les intéresse. Donc ses choix d'affichage des sélections sont les suivants : 4 notices pour un carrousel et 2 pour l'affichage bloc.

<sup>4</sup> N° des Petits Docs d'e-sidoc - Sélection thématique [: recherche ou sélection de notices](https://ressources.solutionsdocumentaires.fr/manuels/petits_doc_esidoc/Se%CC%81lection_the%CC%81matique_question.pdf)

<sup>&</sup>lt;sup>5</sup> N° des Petits Docs d'e-sidoc - [L'utilisation des Tags recherche usager](https://ressources.solutionsdocumentaires.fr/manuels/petits_doc_esidoc/Utiliser_les_tags_usagers.pdf)

La dernière raison évoquée est l'évolution naturelle du public.

Pour illustrer son propos, elle nous montre l'espace *Lectures en ligne* qui a vu le jour après le covid.

Au départ, comme nombre de collègues, elle avait utilisé des padlets pour mettre des ressources à la disposition des élèves. Puis elle s'est rendu compte de l'intérêt d'insérer cet espace sur le portail car ce qu'elle proposait correspondait certes à une demande non exprimée mais aussi à un besoin des élèves. Est donc né l'espace *Lecture en ligne.*

Les élèves sont heureux de l'avoir à leur disposition et à chaque période de vacances scolaires, elle met dans son bulletin d'actualité un lien vers ce dernier et les encourage ainsi à continuer à lire.

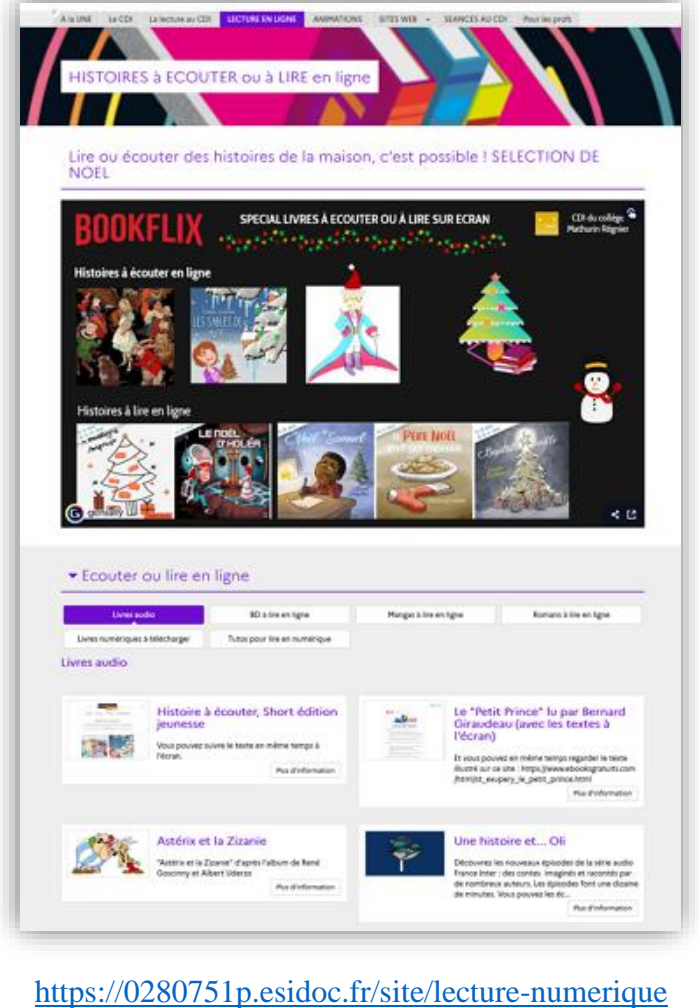

#### Consulté le 20/12/2022

#### **Conclusion**

En conclusion, Claire rappelle que même si le portail est identifié, simple et actualisé, il faut corréler tout cela à la formation à l'outil, à un ancrage dans la culture numérique, aux prérequis info documentaires et ne pas oublier d'informer sur ce qu'il contient et d'en susciter le besoin.